# RIM-P et télétransmission

## Mode d'emploi

Mai 2007

## Outils et étapes

- MAGIC (circulaire du 22 février 2001) et FOIN<br>• Desusil 2006 (TrenspDIC) et DIM D
- Recueil 2006 (TranspRIS) et RIM-P<br>· PL/OINE
- PIVOINE
- FICHSUP-PSY
- e-POP

Ces outils ont été envoyés aux établissements en décembre 2006.

• e-PMSI

Vous avez à disposition sur le site de l'ATIH les mises à jour nécessaires pour MAGIC, PIVOINE et FICHSUP-PSY.

e-POP, version uniforme pour tous les champs d'activité, remplace en totalité e-POP PSY.

## Fichier VID-HOSP fourni par votre logiciel, issu des données d'enregistrement administratif des patients

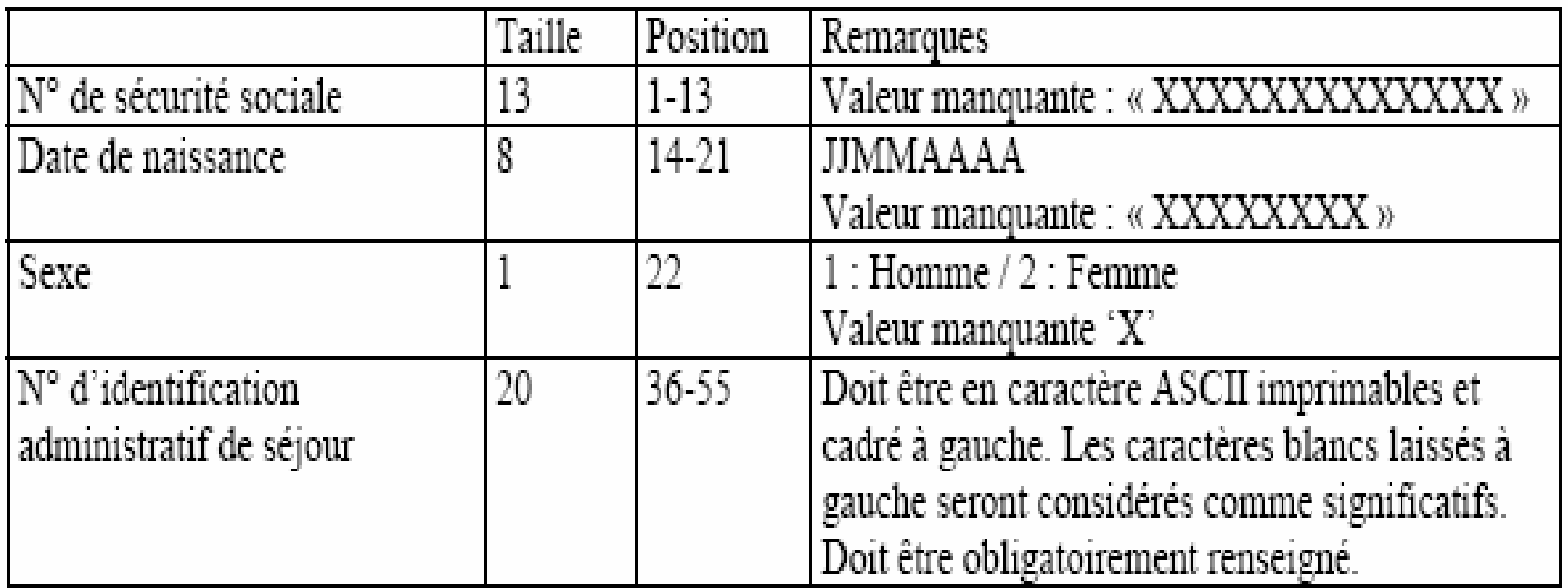

## MAGIC

Module d'Anonymisation et de Gestion des Informations de Chaînageversion 3.1.0 à compter d'avril 2007

il génère le fichier ANO-HOSP, premier niveau d'anonymisation

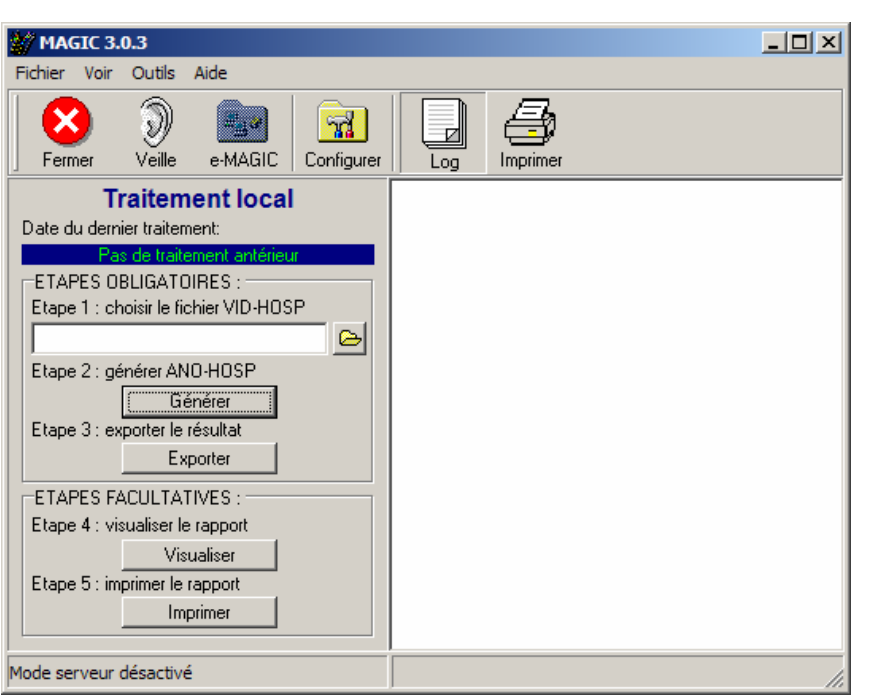

•VID-HOSP

Ce fichier doit être importé dans MAGIC

 La version actuelle est appelée « ancien format ».

En 2007, elle comporte 4 champs d'informations seulement.

La terminologie et le nombre de caractères doivent être conformes à ce modèle.

• Disquette FOIN : Fonction d'Occultation des Identifiants Nominatifs Son utilisation est nécessaire pour la génération du fichier ANO-**HOSP** 

### Le recueil 2006 et …2007 et transpRIS

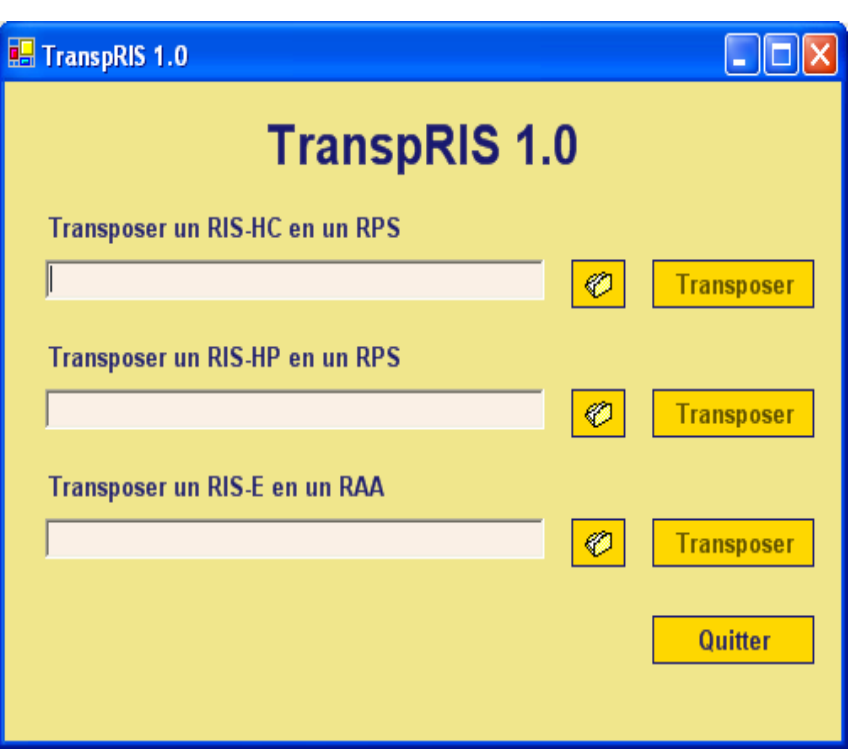

- Les données recueillies avec l'ancien format disponible en 2006 peuvent être transposées en 2007 aussi avec cet utilitaire.
- Les données ambulatoires (des CMP, de l'activité de liaison,…) sont traitées et présentées sous forme agrégée.
- La mise à jour du 16 février<br>2007 est le versier 4.2 à 2007 est la version 1.2 à utiliser pour 2007

### PIVOINE

#### <sup>P</sup>rogramme Informatique de Vérification et d'Occultation des Informations Nominatives Echangées

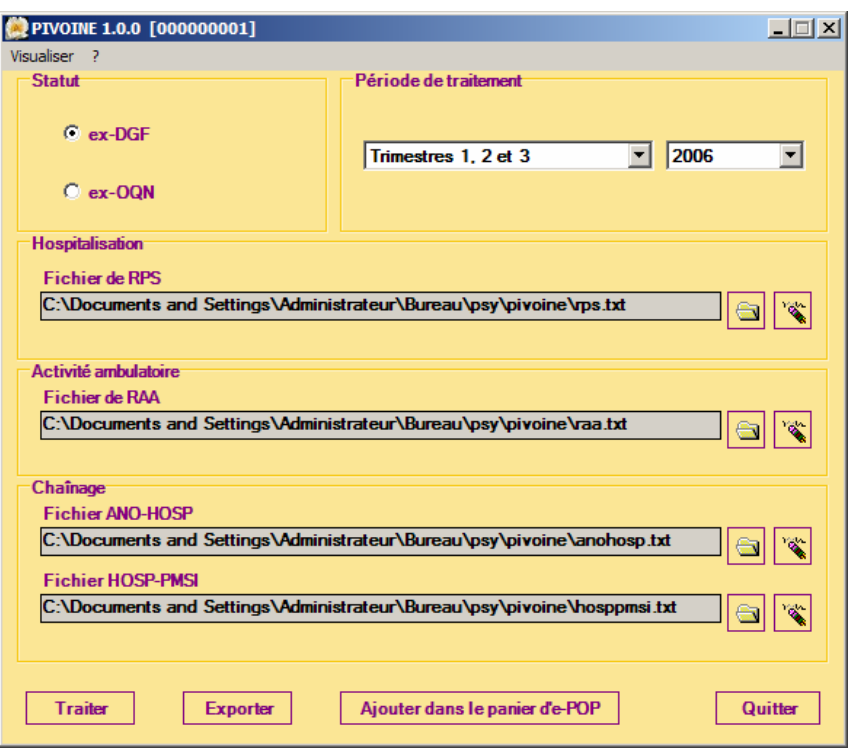

Ce programme est le 2ème niveau d'anonymisation : les fichiers à traiter sont importés dans PIVOINE :

- les RPS sont anonymisés en RPSA
- ءما <del>ا</del>م ۔ et les RPA en R3A

La version utilisée pour 2006 est la 1.0.1,(mise à jour de la 1.0.0. du CD de décembre 2006)

Pour 2007, la version 1.0.2, adaptée au changement de e-POP, est disponible.

#### HOSP-PMSI

#### concordance des numéros d'enregistrement des hospitalisations : il s'agit d'un fichier facultatif, produit par votre logiciel, si le numéro d'identification administratif du séjour ne figure pas sur le RPS

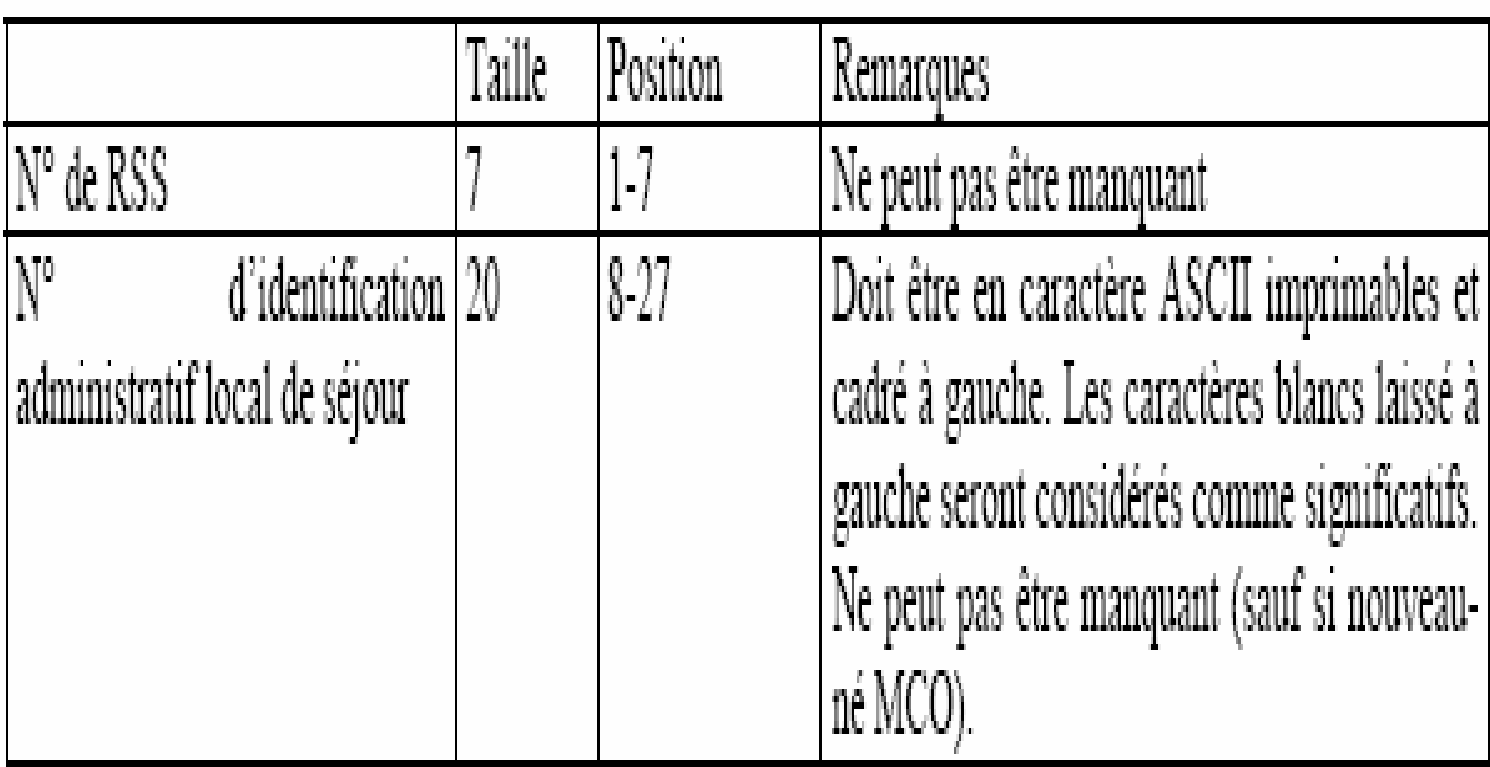

## FICHSUP-PSY

fichiers supplémentaires pour les activités ambulatoires

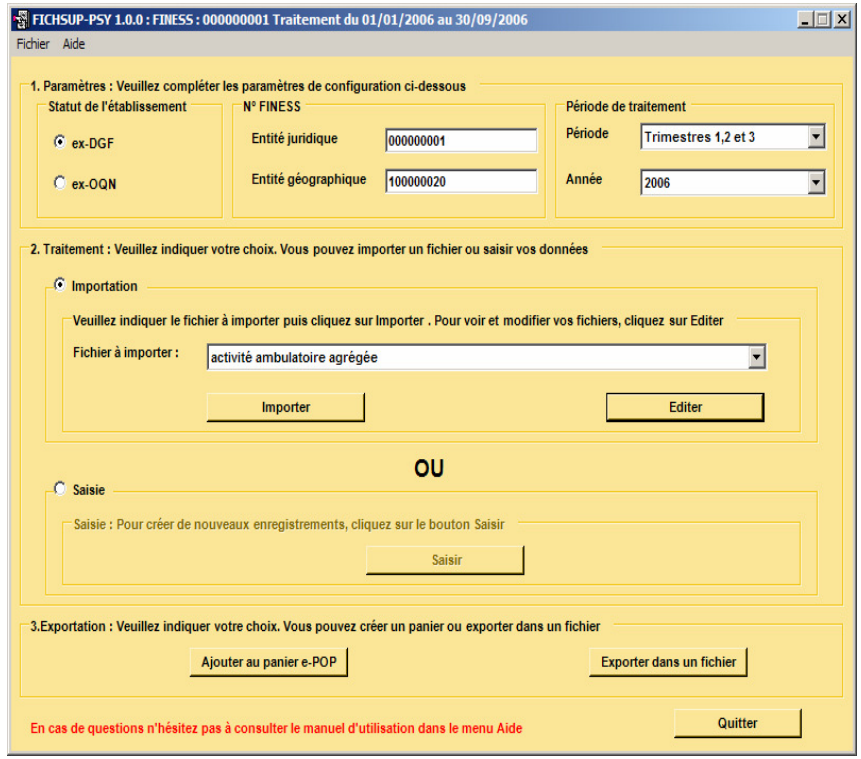

- A utiliser pour télétransmettre les données des RISE de 2006
- • Cet outil permet :
	- soit d'importer un fichier de résumés agrégés
	- soit de saisir directement les informations sur les lieux, les intervenants et les actes EDGAR (si par exemple le recueil est sur bordereau pour le moment)

Mise à jour disponible en mai.

## e-POP qui remplace par e-POP PSY Panoplie d'Outils pour le Pmsi

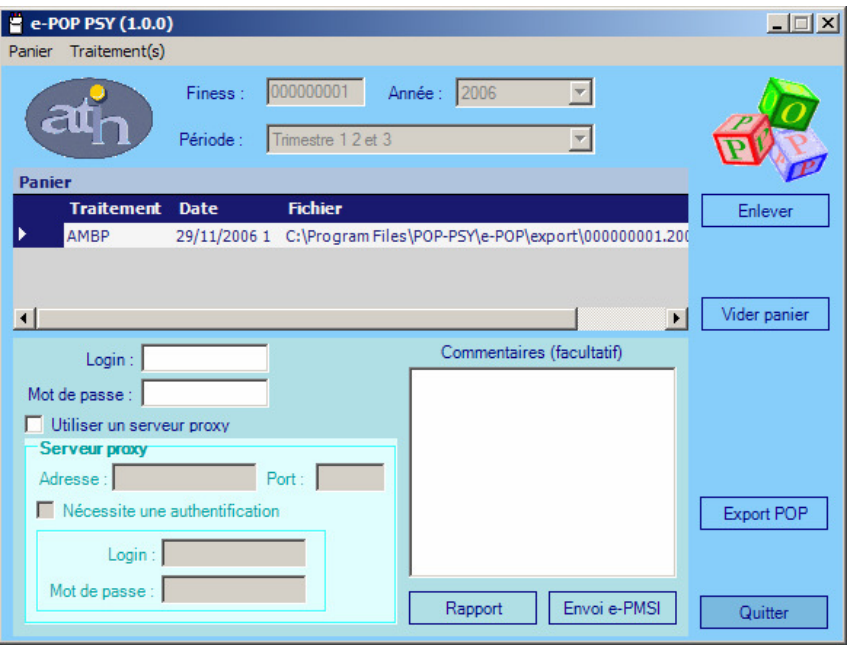

- C'est l'intermédiaire obligatoire de compression des fichiers issus de PIVOINE et FICHSUP-PSY pour chaque envoi.
- E-POP crée un fichier de sauvegarde qui doit être conservé.
- Les établissements disposent désormais de la version « e-POP 2.0 » commune à tous les champs d'activité.
- Seuls les fichiers issus de ce passage sont valides pour la télétransmission dans e-PMSI

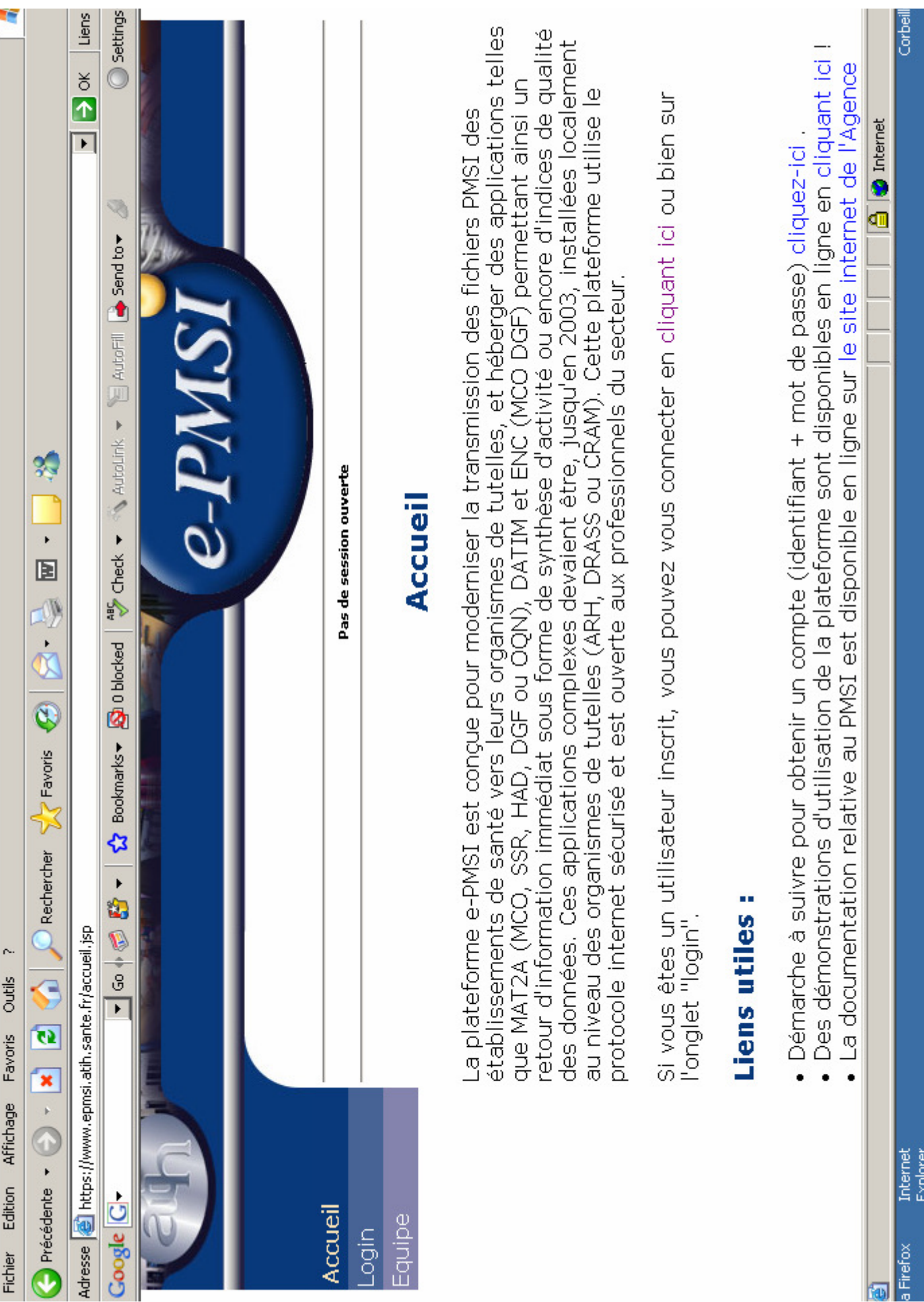

# La plateforme e-PMSI

https://www.epmsi.atih.sante.fr/accueil.jsp

- L'enregistrement pour l'accès se fait auprès des ARH
- La télétransmission n'est possible qu'après contrôle de<br>conformité dans e POP conformité dans e-POP
- Pour chaque trimestre, la procédure comporte 3 étapes :
	- \* transmission
	- \* commande de traitement
	- \* et validation
- L'accès aux tableaux d'activité MA-PSY est possible à la fin du traitement, avant validation des données.
- $\bullet$  La date d'envoi des données est enregistrée par l'ARH à la date de validation des données par le valideur de l'établissement.

#### Comptes et rôles dans l'établissementCirculaire DHOS/E3 n°187 du 22 avril 2004

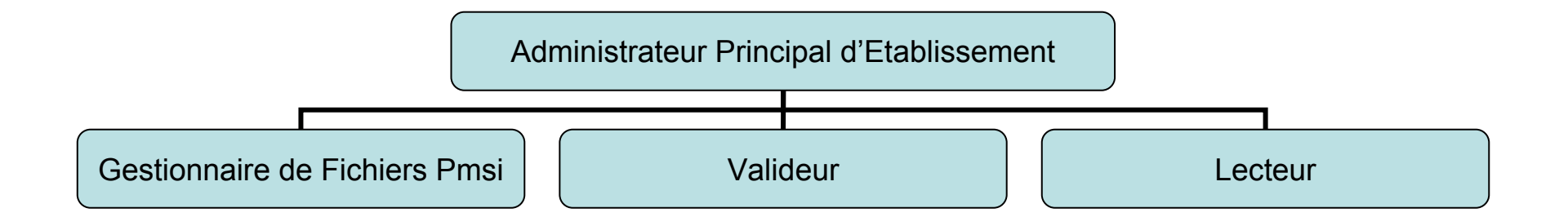

Un utilisateur peut avoir plusieurs rôles.

Il ne peut y avoir qu'un administrateur et qu'un valideur.

- La désignation du gestionnaire de fichier est agréée par le président de CME et DIM
- C'est le gestionnaire de fichier qui transmet et lance le traitement

# Fichiers et traitements

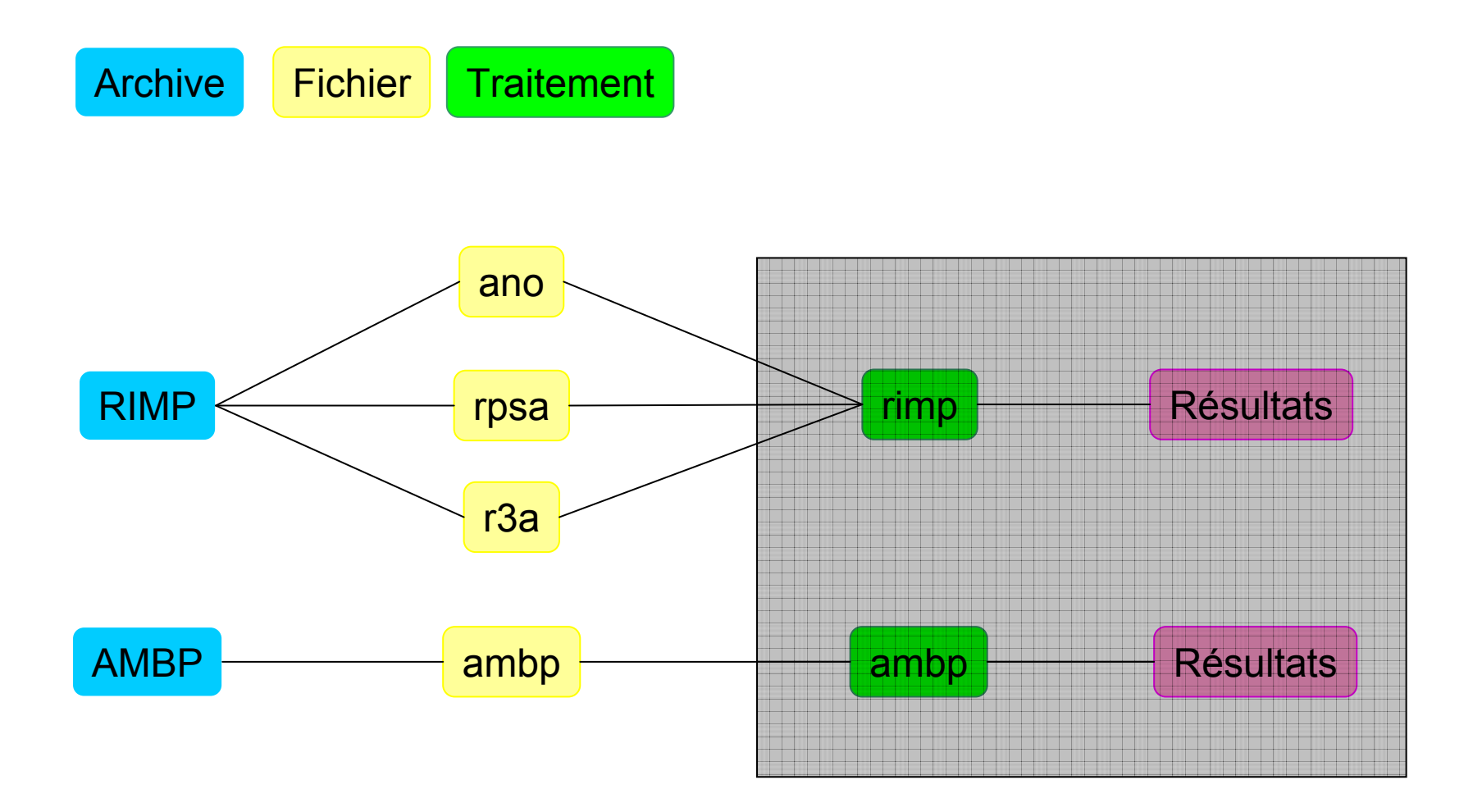

## Suivi des changements

- Les modifications ou informations complémentaires sur les outils de recueil et de traitement du RIM-P sont annoncées sur la page « accueil » du site de l'ATIH et apparaissent sur<br>le sesse DMGLDOV la page PMSI PSY.
- Vous trouverez également les indications<br>mésososiuse nous être overtie en fil du terre nécessaires pour être avertis au fil du temps des informations de « la une » (syndication de contenu RSS 2.0) sur l'onglet « A propos du site ».